# *Application Report BQ79616-Q1 Software Design Reference*

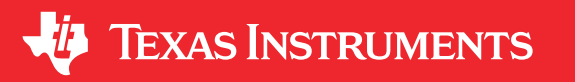

*Taylor Vogt*

## **ABSTRACT**

This application report provides an outline for the basic communications between the BQ79616-Q1 device and a host system. This includes communications for a single BQ79616-Q1 device or a stack of BQ79616-Q1 devices. Examples, such as auto-addressing and reverse-addressing, are included to provide the user with simple demonstrations of the basic communications of the device. The information is meant to provide an overview of the communications information outlined in the *BQ79616-Q1, BQ79614-Q1, BQ79612-Q1 Functional Safety-Compliant Automotive 16S/14S/12S Battery Monitor, Balancer and Integrated Hardware Protector* data sheet, [SLUSE81.](https://www.ti.com/lit/pdf/sluse81)

The communications used in this document are presented in a series of hexadecimal byte values. The actual device communications are sent in standard UART (universal asynchronous receiver-transmitter) format.

## **Table of Contents**

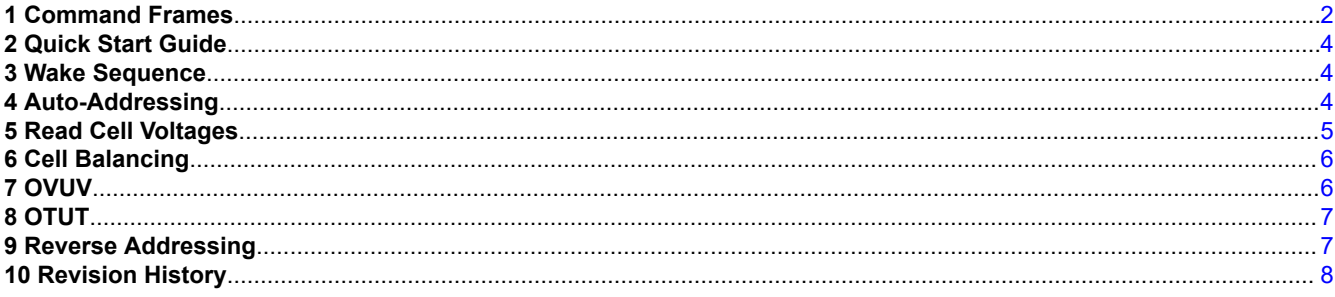

## **List of Tables**

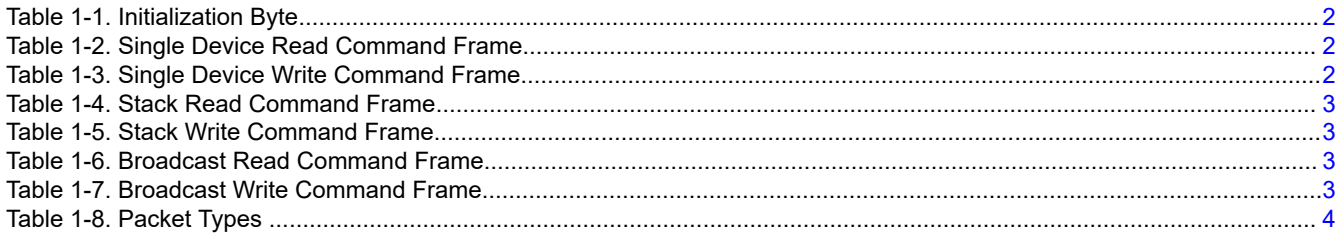

## **Trademarks**

All trademarks are the property of their respective owners.

<span id="page-1-0"></span>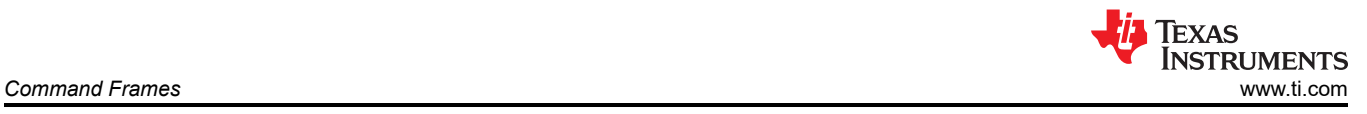

## **1 Command Frames**

Reading and writing registers using command frames underlies nearly all basic communication with the BQ79616-Q1. All read and write commands are provided in hexadecimal format, in command frame order.

#### **1.1 Structure**

#### **1.1.1 Initialization Byte**

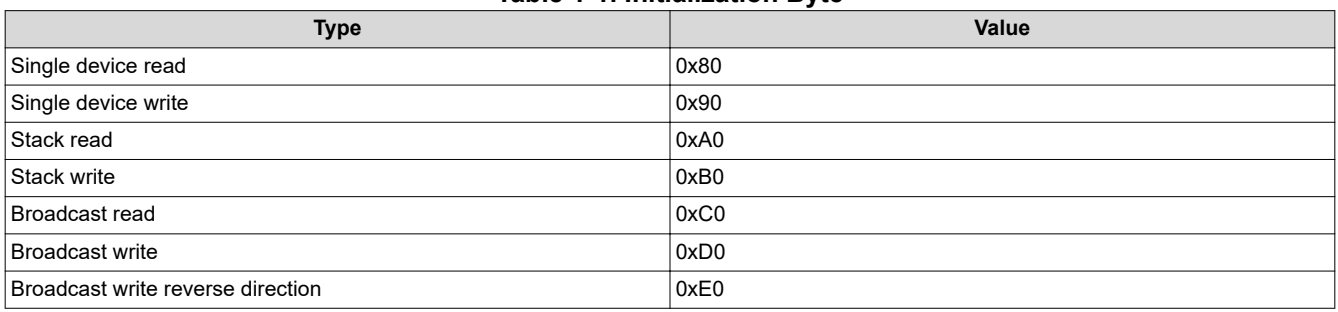

**Table 1-1. Initialization Byte**

#### **1.1.2 Device ID Address**

For single device read/write only. 1 byte, for example, is 0x02.

#### **1.1.3 Register Address**

2 bytes, for example, is 0x0306.

#### **1.1.4 Data**

For reads: (Number of bytes requested - 1), with a maximum of 128 bytes requested. For writes: the data bytes to be written, with a maximum of eight bytes written.

#### **1.1.5 CRC**

Two bytes, calculated using the CRC-16-IBM generator polynomial. See the datasheet CRC section for more information.

#### **1.2 Command Frame Template Tables**

Command frame format templates are provided below for single device read/write, stack read/write, and broadcast read/write. For bit-level detail on the command frames, see the "Command and Response Protocol" section of the *BQ79616-Q1, BQ79614-Q1, BQ79612-Q1 Functional Safety-Compliant Automotive 16S/14S/12S Battery Monitor, Balancer and Integrated Hardware Protector* data sheet, [SLUSE81.](https://www.ti.com/lit/pdf/sluse81)

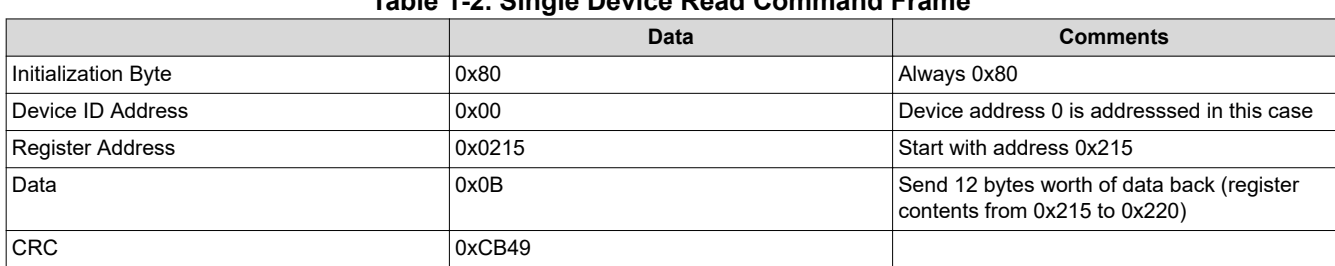

#### **Table 1-2. Single Device Read Command Frame**

#### **Table 1-3. Single Device Write Command Frame**

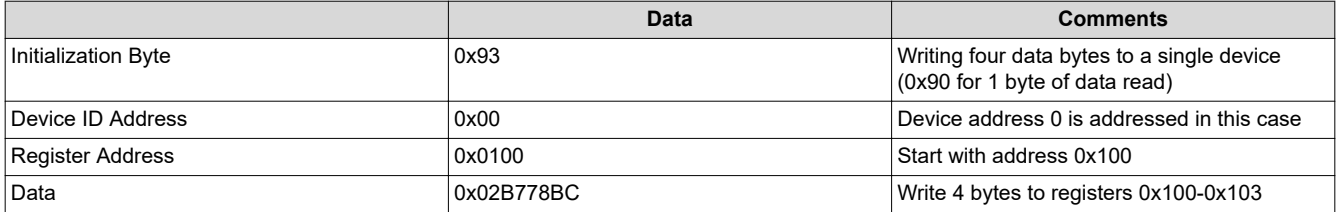

<span id="page-2-0"></span>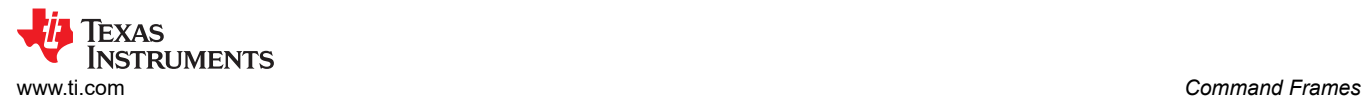

#### **Table 1-3. Single Device Write Command Frame (continued)**

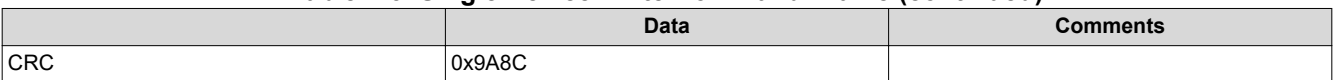

#### **Table 1-4. Stack Read Command Frame**

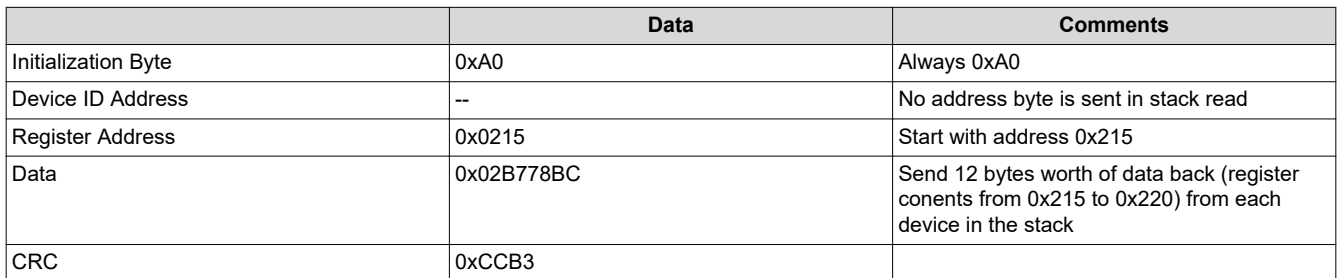

#### **Table 1-5. Stack Write Command Frame**

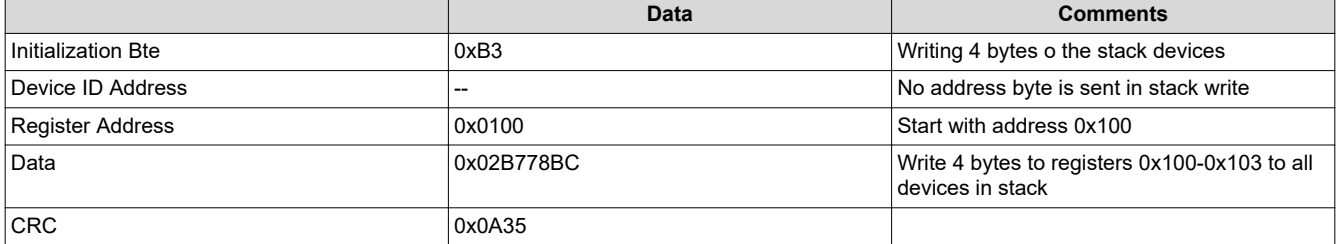

#### **Table 1-6. Broadcast Read Command Frame**

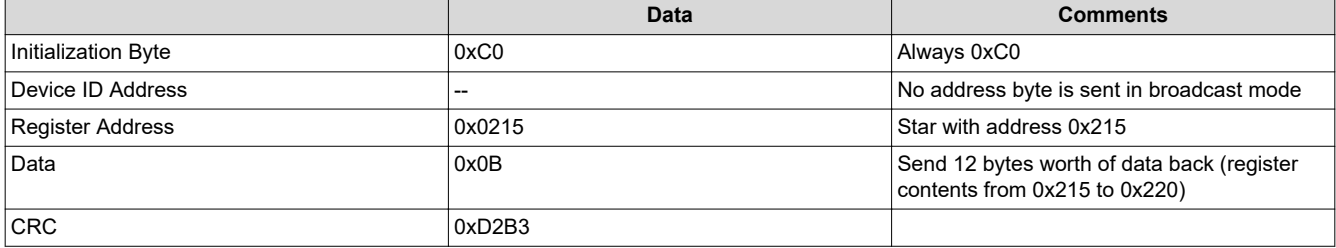

#### **Table 1-7. Broadcast Write Command Frame**

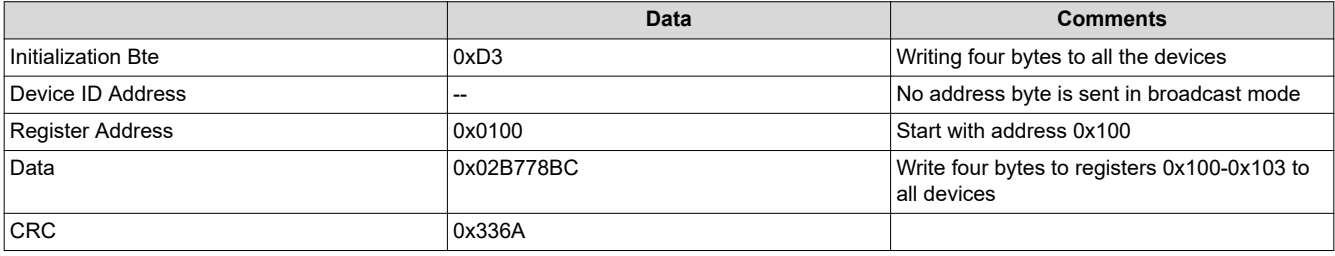

#### **1.3 ReadReg and WriteReg Functions**

When using the BQ79616 sample code, ReadReg and WriteReg act as the primary communication wrapper functions between the TMS570 LaunchPad and BQ79616. CRC is automatically calculated, and appended, by these functions.

#### **1.3.1 ReadReg**

The basic structure for the ReadReg function is as follows:

# of Read Bytes = ReadReg(Device Address, Register Address, Incoming Data Byte Array, # Data Bytes, ms\_Before\_Time\_Out, Packet\_Type)

Device\_Address, #\_Data\_Bytes, and ms\_Before\_Time\_Out are integers while Incoming\_Data\_Byte\_Array and Register Address are hex values (with the prefix "0x"). Device Address is ignored for broadcast/stack reads.

<span id="page-3-0"></span>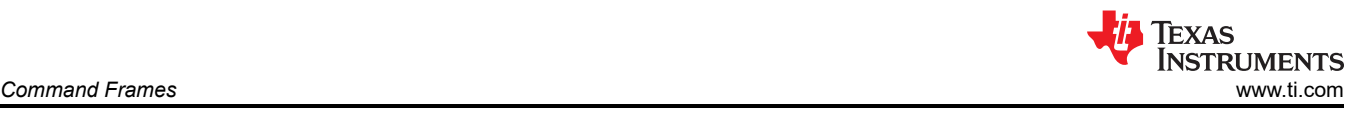

#### For example:

nRead = ReadReg(nDev ID, 0x0306, bFrame, 12, 0, FRMWRT SGL R);

This line reads 12 bytes of data from register 0x0306 of the device nDev ID and stores it in a local byte array (on the microcontroller) called bFrame. The packet type is a single device read.

#### **1.3.2 WriteReg**

The basic structure for the WriteReg function is as follows:

# of Sent Bytes = WriteReg(Device Address, Register Address, Data, # Data Bytes, Packet Type)

Device\_Address and #\_Data\_Bytes are integers, while Register\_Address and Data are hex values (with the prefix "0x"). Device\_Address is ignored for broadcast and stack writes.

#### For example:

nSent = WriteReg(nDev ID, 0x0306, 0x01, 1, FRMWRT SGL NR);

This line writes to register 0x0306 of the device nDev\_ID with one byte of data. The data sent is 0x01. The type of packet is a single device write.

#### **1.3.3 Packet Types Available in Sample Code**

The following table provides the various packet types available for use in the ReadReg and WriteReg functions:

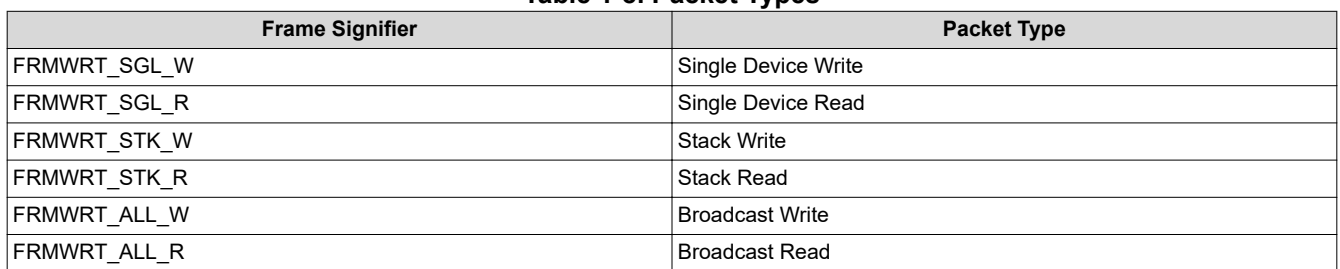

#### **Table 1-8. Packet Types**

## **2 Quick Start Guide**

To get started with measurements quickly, all that is required is the "Wake Sequence", "Auto-Addressing", and "Read Cell Voltages" sections of this guide.

### **3 Wake Sequence**

The wake ping is applied by the microcontroller to the RX line of the BQ79616-Q1 device. This ping is active low, and has a low time of 2.5 ms. To wake the device:

- 1. Send a wake ping (as described above)
- 2. Wait (~10ms shutdown to active transition + ~600us propagation of wake) x number\_of\_devices, before any further communications.

## **4 Auto-Addressing**

The following is the standard direction auto-address of the device stack.

#### **4.1 Steps**

- 1. Dummy broadcast write OTP\_ECC\_TEST=0x00 to sync the DLL (delay-locked loop)
- 2. Enable auto addressing mode by broadcast writing CONTROL1=0x01.
- 3. Loop through the total number of boards setting the DIR0\_ADDR of each board
- 4. Broadcast write everything as a stack device first (COMM\_CTRL=0x02)
- 5. IF 1 board total:
- 6. Set device as base and top of stack (COMM\_CTRL=0x01)

<span id="page-4-0"></span>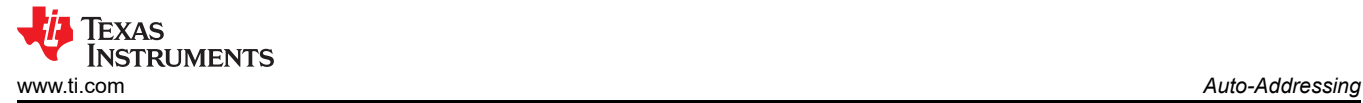

- 7. ELSE
- 8. Set top of stack and base device separately (base device COMM\_CTRL=0x00, top device COMM\_CTRL=0x03)
- 9. Dummy broadcast read OTP\_ECC\_TEST to sync the DLL

#### **4.2 Example Commands for ThreeDevices**

D0 03 4C 00 FC 24 //Step 1 (from above description)<br>D0 03 09 01 0F 74 //Step 2 D0 03 09 01 0F 74<br>D0 03 06 00 CB 44 D0 03 06 00 CB 44 //Step 3 (device 0)<br>D0 03 06 01 0A 84 //Step 3 (device 1) D0 03 06 01 0A 84 //Step 3 (device 1)<br>D0 03 06 02 4A 85 //Step 3 (device 2)  $//Step 3$  (device 2)<br> $//Step 4$ D0 03 08 02 4E E5<br>90 00 03 08 00 13 DD 90 00 03 08 00 13 DD //Step 6 (base device) //Step 6 (top of stack) C0 03 4C 00 F8 E4 //Step 7

Explanation of the first broadcast write command frame (D0 03 4C 00 FC 24):

- D0 = broadcast write of one byte
- 034C = register address
- $\cdot$  00 = write value 0x00
- $\cdot$  FC24 = CRC

Explanation of first single device write command frame (90 00 03 08 00 13 DD):

- $90 =$  single device write of one byte
- 00 = device address
- 0308 = register address
- 00 = write value 0x00
- $13DD = CRC$

Explanation of first broadcast read command frame (C0 03 4C 00 F8 E4):

- C0 = broadcast read
- 034C = register address
- $00 =$  read one byte of data
- $F8E4 = CRC$

#### **5 Read Cell Voltages**

#### **5.1 Steps**

- 1. Set all used cells to active.For example, for 16 cells ACTIVE\_CELL=0x0A
- 2. Set the desired run mode and start the ADC.For example, for continuous run ADC\_CTRL1=0x06
- 3. Wait the required round-robin time (192us per round robin, plus any reclocking delays from writing the ADC\_CTRL1 register)
- 4. Loop read the appropriate cell measurement registers. For example, VCELL16 HI to VCELL1 LO

#### **5.2 Example Commands for ThreeDevices**

```
D0 00 03 0A B8 13 //Step 1
D0 03 0D 06 4C 76
delay [192us + (5us x TOTALBOARDS)] //Step 3 
CO O\bar{5} 68 1F 42 2D
```
#### **5.3 Convert to Voltages**

To convert 16-bit ADC values to actual voltages:

- 1. Convert the 16 bit value from two's complement form to a 16 bit decimal value
- 2. Multiply by the ADC resolution (190.73uV/LSB)

<span id="page-5-0"></span>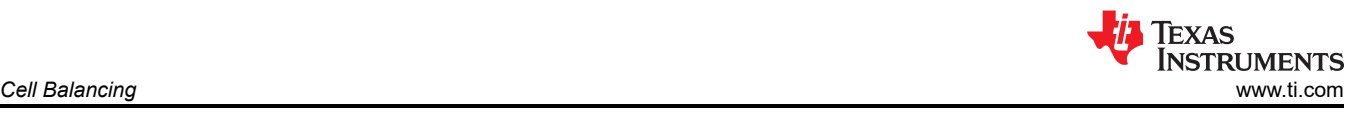

## **6 Cell Balancing**

The following example is for a simple, automatic balancing control setup. For more advanced cell balancing techniques, please see the "Cell Balancing" section of the datasheet.

## **6.1 Steps**

- 1. Make sure ACIVE\_CELL has been setup for the desired number of channels.
- 2. Set cell balancing timers using CB\_CELL\*\_CTRL registers to choose the timers for the desired channels to balance. Only channels with nonzero values will be balanced.
- 3. Set the duty cycle used to switch between even and odd cells using BAL\_CTRL1[DUTY2:0] bits.
- 4. OPTIONAL: Set VCB\_DONE\_THRESH register to the desired stop voltage for all channels. Now the device stops balancing if a cell reaches below this threshold. Then set OVUV\_CTRL=0x05 to run OVUV comparators in round robin. NOTE: It is also a good idea to set OV\_THRESH and UV\_THRESH for when cell balancing finishes (and for before balancing starts).
- 5. Choose auto-balance control and start balancing by setting BAL\_CTRL2 = 0x03

## **6.2 Example Commands**

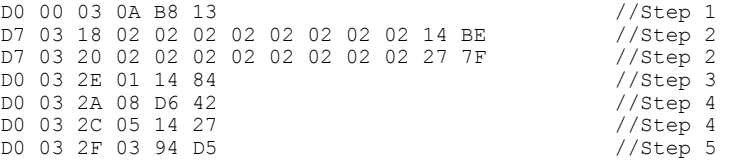

## **7 OVUV**

The following example is for a continuous, round-robin run of the OV and UV protectors.

### **7.1 Steps**

- 1. Make sure ACTIVE\_CELL has been setup for the desired number of channels.
- 2. Set OV and UV thresholds for all VC channels by writing to registers OV THRESH and UV THRESH respectively.
- 3. Set OVUV mode to round robin, and set OVUV\_GO to begin the OVUV protector by writing OVUV\_CTRL = 0x03.

<span id="page-6-0"></span>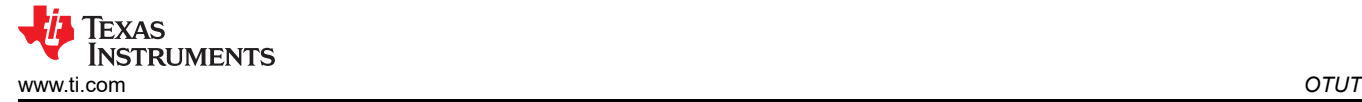

## **8 OTUT**

The following example is for a continuous, round-robin run of the OT and UT protectors.

#### **8.1 Steps**

- 1. Make sure ACIVE\_CELL has been setup for the desired number of channels.
- 2. Enable TSREF by writing CONTROL2 = 0x01.
- 3. Wait 6 ms for TSREF to fully enable.
- 4. Write OT and UT thresholds for all GPIO inputs by writing OTUT\_THRESH[OT\_THR4:0 and UT\_THR2:0].
- 5. Configure which GPIO to sense by writing the GPIO\_CONF1 to GPIO\_CONF4 registers with each desired GPIO set to "As ADC and OTUT inputs"
- 6. Set OTUT mode to round robin, and set OTUT GO to begin the OTUT protector by writing OTUT CTRL = 0x03.

## **9 Reverse Addressing**

This example provides details for reverse addressing the entire daisy chain. Note that once addressing in both directions is complete, the host can skip auto-addressing when changing directions.

### **9.1 Steps**

- 1. For a single device, write CONTROL1 = 0x80 to set DIR\_SEL=1 for the base device.
- 2. Send broadcast write reverse direction CONTROL1 = 0x80 to change direction for the rest of the devices. This command type should only ever be used for this one scenario, where the user is changing the direction of the daisy chain communications. Do not use this for other commands.
- 3. Now that the direction has been changed on all devices, do the standard auto-addressing sequence above, but with DIR1\_ADDR instead of DIR0\_ADDR, and with CONTROL1=0x81 instead of 0x01 (to keep the reverse direction enabled). Make sure to also update the COMM\_CTRL register for top of stack.

### **9.2 Example Commands for ThreeDevices**

```
90 00 03 09 80 13 ED //Step 1 
E0 03 09 80 C0 14
//Step 3 begin normal auto address sequence, but for DIR1_ADDR<br>D0 03 4C 00 FC 24 //sync DLL with dummy write
D0 03 4C 00 FC 24 //sync DLL with dummy write<br>D0 03 09 81 0E D4 //enter auto-address mode,
D0 03 09 81 OE D4 //enter auto-address mode, BUT KEEP REVERSE DIRECTION<br>D0 03 07 00 CA D4 //qive each device its DIR1 ADDR address
                                   //give each device its DIR1 ADDR address
D0 03 07 01 0B 14 
D0 03 07 02 4B 15<br>D0 03 08 02 4E E5
D0 03 08 02 4E E5 //Set everything as stack device first<br>90 00 03 08 00 13 DD //set base device as base
90 00 03 08 00 13 DD //set base device as base 
90 02 03 08 03 52 64 //set top of stack as top of stack<br>C0 03 4C 00 F8 E4 //dummy read to sync DLL
                                    //dummy read to sync DLL
```
<span id="page-7-0"></span>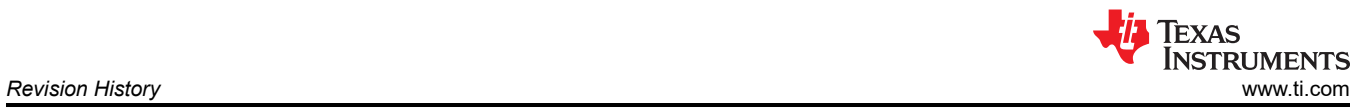

# **10 Revision History**

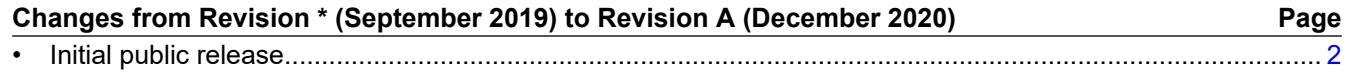

## **IMPORTANT NOTICE AND DISCLAIMER**

TI PROVIDES TECHNICAL AND RELIABILITY DATA (INCLUDING DATA SHEETS), DESIGN RESOURCES (INCLUDING REFERENCE DESIGNS), APPLICATION OR OTHER DESIGN ADVICE, WEB TOOLS, SAFETY INFORMATION, AND OTHER RESOURCES "AS IS" AND WITH ALL FAULTS, AND DISCLAIMS ALL WARRANTIES, EXPRESS AND IMPLIED, INCLUDING WITHOUT LIMITATION ANY IMPLIED WARRANTIES OF MERCHANTABILITY, FITNESS FOR A PARTICULAR PURPOSE OR NON-INFRINGEMENT OF THIRD PARTY INTELLECTUAL PROPERTY RIGHTS.

These resources are intended for skilled developers designing with TI products. You are solely responsible for (1) selecting the appropriate TI products for your application, (2) designing, validating and testing your application, and (3) ensuring your application meets applicable standards, and any other safety, security, regulatory or other requirements.

These resources are subject to change without notice. TI grants you permission to use these resources only for development of an application that uses the TI products described in the resource. Other reproduction and display of these resources is prohibited. No license is granted to any other TI intellectual property right or to any third party intellectual property right. TI disclaims responsibility for, and you will fully indemnify TI and its representatives against, any claims, damages, costs, losses, and liabilities arising out of your use of these resources.

TI's products are provided subject to [TI's Terms of Sale](https://www.ti.com/legal/termsofsale.html) or other applicable terms available either on [ti.com](https://www.ti.com) or provided in conjunction with such TI products. TI's provision of these resources does not expand or otherwise alter TI's applicable warranties or warranty disclaimers for TI products.

TI objects to and rejects any additional or different terms you may have proposed.

Mailing Address: Texas Instruments, Post Office Box 655303, Dallas, Texas 75265 Copyright © 2022, Texas Instruments Incorporated